# **Table of Contents**

# <span id="page-1-0"></span>**1. Alarm Codes**

[Home](https://manuals.supernaeyeglass.com) Top

·

o

- o [SCA0001](#page-4-0)
- o [SCA0002](#page-4-1)
- o [SCA0003](#page-5-0)
- o [SCA0005](#page-7-0)
- o [SCA0006](#page-7-1)
- o [SCA0007](#page-8-0)
- o [SCA0008](#page-9-0)
- o [SCA0009](#page-9-1)
- o [SCA0010](#page-10-0)
- o [SCA0011](#page-10-1)
- o [SCA0012](#page-10-2)
- o [SCA0013](#page-11-0)
- o [SCA0014](#page-11-1)
- o [SCA0015](#page-12-0)
- o [SCA0016](#page-12-1)
- o [SCA0017](#page-12-2)
- o [SCA0018](#page-13-0)
- o [SCA0019](#page-13-1)
- o [SCA0020](#page-14-0)
- o [SCA0021](#page-14-1)
- o [SCA0022](#page-14-2)
- o [SCA0023](#page-15-0)
- o [SCA0024](#page-15-1)
- o [SCA0025](#page-16-0)
- o [SCA0026](#page-17-0)
- o [SCA0027](#page-17-1)
- o [SCA0028](#page-18-0)
- o [SCA0029](#page-18-1)
- o [SCA0030](#page-19-0)
- o [SCA0031](#page-19-1)
- o [SCA0032](#page-19-2)
- o [SCA0033](#page-20-0)
- o [SCA0034](#page-20-1)
- o [SCA0035](#page-21-0)
- o [SCA0036](#page-21-1)
- o [SCA0037](#page-22-0)
- o [SCA0038](#page-22-1)
- o [SCA0039](#page-22-2)
- o [SCA0040](#page-23-0)
- o [SCA0041](#page-23-1)
- o [SCA0042](#page-23-2)
- o [SCA0043](#page-24-0)
- o [SCA0044](#page-24-1)
- o [SCA0045](#page-24-2)
- o [SCA0047](#page-25-0)
- o [SCA0046](#page-25-1)
- o  [SCA0049](#page-26-0)
- o [SCA0050](#page-26-1)
- o [SCA0051](#page-27-0)
- o [SCA0052](#page-27-1)
- o [SCA0053](#page-28-0)
- o [SCA0054](#page-28-1)
- o [SCA0055](#page-29-0)
- o [SCA0056](#page-29-1)
- o [SCA0057](#page-30-0)
- o [SCA0058](#page-30-1)
- o [RSW0018](#page-31-0)
- o [SCA0060](#page-31-1)
- o [RSW0001](#page-31-2)
- o [RSW0002](#page-32-0)
- o [RSW0003](#page-32-1)
- o [RSW0004](#page-33-0)
- o [RSW0005](#page-33-1)
- o [RSW0006](#page-33-2)
- o [ECA0007](#page-34-0)
- o [RSW0008](#page-34-1)
- o [RSW0009](#page-35-0)
- o [RSW0010](#page-35-1)
- o [RSW0011](#page-35-2)
- o [RSW0012](#page-36-0)
- o [RSW0024](#page-36-1)
- o [RSW0013](#page-37-0)
- o [RSW0014](#page-37-1)
- o [RSW0015](#page-38-0)
- o [RSW0016](#page-38-1)
- o [SCA0061](#page-39-0)
- o [SCA0062](#page-39-1)
- o [SCA0063](#page-39-2)
- o [SCA0064](#page-40-0)
- o [SCA0065](#page-40-1)
- o [SCA0066](#page-41-0)
- o [RSW0021](#page-41-1)
- o [RSW0022](#page-42-0)
- o [SCA0069](#page-42-1)
- o [EAU0004](#page-43-0)
- o [EAU0003](#page-43-1)
- o [EAU0005](#page-44-0)
- o [SCA0070](#page-44-1)
- o [SCA0071](#page-45-0)
- o [RSW0017](#page-45-1)
- o [RSW0020](#page-46-0)
- o  [ECA0002](#page-46-1)
- o [ECA0001](#page-46-2)
- o [ECA0003](#page-47-0)
- o [ECA0004](#page-47-1)
- o [ECA0005](#page-48-0)
- o [ECA0006](#page-48-1)
- o [EAU0006](#page-49-0)
- o [EAU0007](#page-49-1)
- o [ES0001](#page-50-0)
- o [EAU0008](#page-50-0)
- o [DRSDEDGE0001](#page-50-1)
- o [SCA0073](#page-51-0)

## <span id="page-4-0"></span>**GENERIC\_ALARM (Code.SCA0001)**

description = "Error within the SCA service.";

severity = AlarmSeverity.CRITICAL;

#### **Help on this Alarm:**

This covers all unknown errors that have no more specific errors.

# <span id="page-4-1"></span>SCA0002

## **INVALID\_SRC\_DST\_CONFIGURATION(Code.SCA0002)**

description = "Found a replication job where either the source or destination is not a managed network element.";

severity = AlarmSeverity.CRITICAL;

#### **Help on this Alarm:**

- · Problem: This alarm will occur when an Eyeglass configuration replication Job fails to run because is associated with an Isilon cluster that has not been provisioned in Eyeglass. The Eyeglass configuration replication Jobs are created based on the SyncIQ policies discovered during the Eyeglass Inventory task. It is possible that an Isilon cluster provisioned in Eyeglass could have SyncIQ policies that have Isilon cluster targets that are not provisioned in Eyeglass.
- Resolution:
	- o Provision Eyeglass with all Isilon clusters related to Eyeglass configuration replication Jobs
	- o If not all Isilon clusters associated with Eyeglass configuration replication Jobs can be managed by Eyeglass, disable Eyeglass configuration replication Jobs associated with Isilon clusters not managed by Eyeglass to

## <span id="page-5-0"></span>**INVENTORY\_FAILED(Code.SCA0003)**

description = "Failed to retrieve inventory.";

severity = AlarmSeverity.CRITICAL;

#### **Help on this Alarm:**

- · Problem: This alarm will occur when the Eyeglass Inventory task which discovers the configuration information on an Isilon cluster has failed to run.
- Resolution:
	- o Ensure that Isilon clusters are reachable from Eyeglass server
	- $\circ$  This problem can also occur if the Inventory task attempts to start while another instance of the Inventory task is still running. In this case the problem will be transient and will clear on it's own. If this problem persists, contact support.superna.net for assistance.
	- $\circ$  If the Info for the alarm shows "Error fetching data from ssh. Inventory may be incomplete" there is an issue with retrieving the Inventory information that requires ssh access. This may be a problem with the permissions of the Isilon cluster user in Eyeglass. Check the following
		- **Ensure that the Isilon cluster user role in Eyeglass has Network** Read/Write permissions
		- **Ensure that the Isilon cluster user roled in Eyeglass does not** contain a - or other special characters. This can cause an issue with the sudo command that is used. To troubleshoot this condition:
- 1. Login to Isilon cluster CLI as Isilon Cluster user that has been provisioned in Eyeglass
- 2. Execute the command below it needs to be able to execute without error

*sudo isi networks list pools*

Example of successful command execution

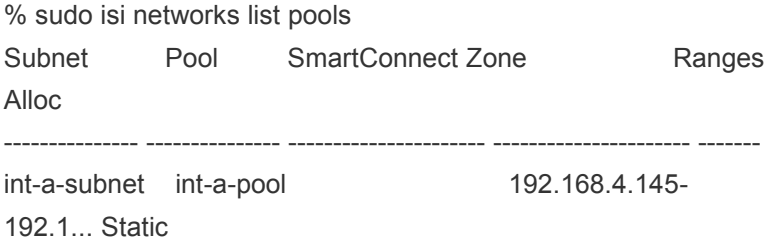

sudo isi networks list pools sudo: >>> /usr/local/etc/sudoers: syntax error near line 168 <<< sudo: parse error in /usr/local/etc/sudoers near line 168 sudo: no valid sudoers sources found, quitting sudo: unable to initialize policy plugin

## **REPLICATION\_JOB\_FAILED(Code.SCA0004)**

NOTE: failure for any property of a share, export or quota to replicate will stop all replication for that share/export/quota.

description = "Replication job failed to run.";

severity = AlarmSeverity.CRITICAL;

### **Help on this Alarm:**

Following reasons are commonly seen to cause a replication job failure. The Info related to the alarm should be verified to confirm the cause:

- o AEC\_NOT\_FOUND\_Zone <Zone Name> not found.
	- Problem: This error is issued when the Eyeglass configuration replication job runs and attempts to replicate a share or export when the associated Zone does not exist on the target.
	- Resolution: Ensure that all Zones associated with shares and exports exist on the target. Once the Zones exist, the next configuration replication job will succeed and the alarm will be cleared
- AEC\_NOT\_FOUND "Path 'x/y/z' not found: No such file or directory".
	- $\circ$  Problem: This error is issued when the Eyeglass configuration replication job runs and attempts to replicate a share or export or quota when the associated directory does not exist on the target.
	- o Possible Cause for Missing Path (Group 1):
		- SyncQ Policy associated with the path has not been run.
		- Path is on the SyncIQ Policy Excluded list.
		- § SyncIQ Policy has paths in the included or excluded list and the path that was not found is protected by the policy but is not in either list.
	- $\circ$  Resolution (Group 1): Ensure that all directories associated with shares and exports and quotas exist on the target. Once the Zones exist, the next configuration replication job will succeed and the alarm will be cleared
	- o Possible Cause for Missing Path (Group 2):
		- share path has a trailing "/" at the end of the share path example /ifs/home/
	- $\circ$  Resolution (Group 2): We recommend to remove the trailing "/" from the path of the

share to resolve the error.

- AEC\_EXCEPTION bad hostname <host name>
	- $\circ$  NFS Export Clients field has a host name entry that cannot be resolved on replication of the Export
- AEC\_EXCEPTION Cannot set security descriptor on <share path> Read only file system
	- $\circ$  You will receive the above error when Eyeglass is not able to sync share properties such as ABE (Access based Enumeration).
	- $\circ$  In this case we recommend you to compare all properties of the active cluster share with the target cluster share and make it identical with the source.

# <span id="page-7-0"></span>SCA0005

## **FAILED\_TO\_CONNECT(Code.SCA0005)**

description = "Failed to connect to the designated target.";

severity = AlarmSeverity.CRITICAL;

#### **Help on this Alarm:**

- · Problem: This alarm will occur when Eyeglass cannot establish a connection with an Isilon cluster it is managing.
- Resolution:
	- o Verify that there have been no change in Isilon credentials which would cause Eyeglass provisioning to be out of date.
	- o Verify that there have been no networking or firewall changes which would result in loss of network connectivity between the Eyeglass server and the Isilon clusters.

## <span id="page-7-1"></span>SCA0006

## **BACKUP\_JOB\_FAILED(Code.SCA0006)**

description = "Failed to create a backup archive.";

severity = AlarmSeverity.MAJOR;

## <span id="page-8-0"></span>SCA0007

## **JOB\_AUDIT\_FAILURE(Code.SCA0007)**

description = "Replication job audit failed.";

severity = AlarmSeverity.MAJOR;

#### **Help on this Alarm:**

- Problem: The Eyeglass audit task compares source and destination configuration items post replication to confirm that the replication task has done it's Job and that the configuration items on the source and target are indeed identical. Replication job audit failed alarm will occur when:
	- $\circ$  audit job fails to run
	- o audit job finds configuration item where source and target are different
- · Resolution: Use the Info related to the alarm aid in resolving the issue
	- o audit job failure to run
		- **■** Info: Audit of shares for current job is inconclusive because source and target network element are identical.
		- Resolution: Eyeglass configuration replication Job has same Isilon cluster configured as source and target. Eyeglass cannot perform replication configuration or the associated audit with this configuration. Disable this Job to avoid this alarm.
- · Info: Audit of job 'xxx' has failed: Source and/or target network element were not found in provided list of network elements
- · Resolution: Source and target Isilon Clusters in Job xxx must be managed by Eyeglass for audit to run.
- audit job finds configuration item where source and target are different
	- o Info: Audit failed: Values for key 'xxx' do not match: source: share or export ; target: share or export
- key 'xxx' refers to a property of share or export where mismatch was found
- o Info: Auditable source (type: 'xxx', zone: 'yyy', name: 'zzz') and target (type: 'xxx', zone: 'yyy', name: 'zzz') objects not found on source or target cluster, hence audit fails.
	- Auditable source refers to configuration item
- o Resolution:
	- Check that associated Replication Job was successfully run. If not, source and destination may indeed be different. and Replication Job issue needs to be resolved.
	- It is possible that a change to configuration item was made via OneFS after replication Job completed and before audit task ran. The next replication task will resolve this mismatch.

## <span id="page-9-0"></span>**QUOTA\_FAILOVER\_JOB\_FAILED(Code.SCA0008)**

description = "Quota failover job failed.";

severity = AlarmSeverity.CRITICAL;

**Help on this Alarm:**

## <span id="page-9-1"></span>SCA0009

## **BASE\_LICENSE\_TO\_EXPIRE(Code.SCA0009)**

protected AlarmData create(String syncKey, String extraInfo) {

```
           description = "Base license to expire.";
```
severity = AlarmSeverity.WARNING;

#### **Help on this Alarm:**

Trial key has expired and can be renewed on the support.superna.net site by opening a case with your appliance id.

## <span id="page-10-0"></span>SCA0010

## **BASE\_LICENSE\_HAS\_EXPIRED(Code.SCA0010)**

description = "Base license has expired.";

severity = AlarmSeverity.MAJOR;

#### **Help on this Alarm:**

 Trial key has expired and can be renewed on the support.superna.net site by opening a case with your appliance id.

# <span id="page-10-1"></span>SCA0011

## **DISCOVERY\_LICENSE\_TO\_EXPIRE(Code.SCA0011)**

description = "Discovery license to expire.";

severity = AlarmSeverity.WARNING;

### **Help on this Alarm:**

 Trial key has expired and can be renewed on the support.superna.net site by opening a case with your appliance id.

## <span id="page-10-2"></span>SCA0012

## **DISCOVERY\_LICENSE\_HAS\_EXPIRED(Code.SCA0012)**

description = "Discovery license has expired.";

severity = AlarmSeverity.MAJOR;

#### **Help on this Alarm:**

 Trial key has expired and can be renewed on the support.superna.net site by opening a case with your appliance id.

## <span id="page-11-0"></span>SCA0013

## **FEATURE\_LICENSE\_TO\_EXPIRE(Code.SCA0013)**

description = "Feature license to expire.";

severity = AlarmSeverity.WARNING;

#### **Help on this Alarm:**

Trial key has expired and can be renewed on the support.superna.net site by opening a case with your appliance id.

## <span id="page-11-1"></span>SCA0014

## **FEATURE\_LICENSE\_HAS\_EXPIRED(Code.SCA0014)**

description = "Feature license has expired.";

},

#### **Help on this Alarm:**

 Trial key has expired and can be renewed on the support.superna.net site by opening a case with your appliance id.

## <span id="page-12-0"></span>SCA0015

## **MANAGEDOBJECT\_LICENSE\_TO\_EXPIRE(Code.SCA0015)**

description = "Managed object license to expire.";

severity = AlarmSeverity.WARNING:

#### **Help on this Alarm:**

 Trial key has expired and can be renewed on the support.superna.net site by opening a case with your appliance id.

## <span id="page-12-1"></span>SCA0016

### **MANAGEDOBJECT\_LICENSE\_HAS\_EXPIRED(Code.SCA0016)**

description = "Managed object license has expired.";

severity = AlarmSeverity.MAJOR;

### **Help on this Alarm:**

 Trial key has expired and can be renewed on the support.superna.net site by opening a case with your appliance id.

## <span id="page-12-2"></span>SCA0017

## **SUPPORT\_LICENSE\_TO\_EXPIRE(Code.SCA0017)**

description = "Support license to expire.";

severity = AlarmSeverity.WARNING;

#### **Help on this Alarm:**

 Trial key has expired and can be renewed on the support.superna.net site by opening a case with your appliance id.

## <span id="page-13-0"></span>SCA0018

## **SUPPORT\_LICENSE\_HAS\_EXPIRED(Code.SCA0018)**

description = "Support license has expired.";

severity = AlarmSeverity.MAJOR;

#### **Help on this Alarm:**

 Trial key has expired and can be renewed on the support.superna.net site by opening a case with your appliance id.

## <span id="page-13-1"></span>SCA0019

## **TRIAL\_KEY\_LIMITS\_REACHED(Code.SCA0019)**

description = "Replication functionality limited by trial. ";

severity = AlarmSeverity.WARNING;

The trial key has limits applied. Open a case on support.superna.net to request higher limits.

# <span id="page-14-0"></span>SCA0020

### **AUDITTRUSTEE\_ISSUE(Code.SCA0020)**

description = "Replication audit issue with trustee(s).";

severity = AlarmSeverity.CRITICAL;

**Help on this Alarm:**

## <span id="page-14-1"></span>SCA0021

### **SINGLE\_SHARE\_MIGRATION\_FAILURE(Code.SCA0021)**

description = "Single Share Migration Job failed.";

severity = AlarmSeverity.MAJOR;

#### **Help on this Alarm:**

The migration job has encountered an error, this error code relates to folder migration feature. The SyncIQ policy and migration job from running jobs window should be checked for the failed step and find the info button for the error to raise a case with support.

# <span id="page-14-2"></span>SCA0022

## **NO\_SUPPORT\_LICENSE\_INSTALLED(Code.SCA0022)**

```
           description = "No support license has been installed; " +
```

```
             "patches cannot be applied.";
```

```
           severity = AlarmSeverity.MAJOR;
```
This indicates no support license key is installed which is required to raise a case for a production appliance. If you support keys have expired a new order is required to purchase a new support contract.

# <span id="page-15-0"></span>SCA0023

## **REPLICATION\_SOURCE\_MATCHES\_DESTINATION(Code.SCA0023)**

description = Found a replication job where the source and " +

"destination are the same and that replicates shares.";

severity = AlarmSeverity.CRITICAL;

### **Help on this Alarm:**

This alarm is expected if a SyncIQ Job is discovered where the source and target refer to the same cluster.

## <span id="page-15-1"></span>SCA0024

## **PREVIOUS\_JOB\_STILL\_RUNNING (Code.SCA0024)**

 description = "A scheduled task was unable to run as there was another instance already running.";

severity = AlarmSeverity.WARNING;

#### **Help on this Alarm:**

This alarm will occur when there is a replication task in progress at the time when a new replication task is scheduled to begin. By default, Eyeglass attempts to begin a new replication task every 5 minutes. In the event that configuration replication takes longer than 5 minutes on your Eyeglass system you will see this alarm for each attempt to start replication that was blocked.

No action is required. When the in-progress configuration replication Job completes, the next scheduled configuration replication task will begin.

## <span id="page-16-0"></span>SCA0025

### **NETWORK\_ELEMENT\_TOO\_BUSY(Code.SCA0025)**

protected AlarmData create(String syncKey, String extraInfo)

description = "The target is too busy to respond to all requests. " +

"Consider reducing the number of parallel operations.";

severity = AlarmSeverity.MAJOR;

#### **Help on this Alarm:**

This alarm will occur when the API call to the cluster returns this error. It indicates the cluster node is busy and is refusing to answer API calls. This can happen if too many parallel operations are issued to the cluster using PAPI. No arm will occur in this condition but Eyeglass can not complete the operation and will generate other errors. This can also occur on a heavily used cluster or a node in the cluster that has resource issues i.e. CPU utilization.

To correct this operation raise a support request to get instructions to reduce the number of parallel API calls used to connect to a cluster.

## <span id="page-17-0"></span>**DR\_DASHBOARD\_STATUS\_CHANGE\_ALARM (Code.SCA0026)**

description = "The job status for the job changed to error";

severity = AlarmSeverity.CRITICAL;

#### **Help on this Alarm:**

This alarm will occur when there is an error state either on a Configuration Replication Job or on a SyncIQ Policy Job resulting in an overall DR Dashboard status related to that policy to be in Error.

To troubleshoot this error, login to the Eyeglass web page and open the DR Dashboard window. Find the Job which was reporting an error and expand it to determine whether the issue is with the SyncIQ policy Job or the Eyeglass Configuration Replication Job. If the problem lies with the SyncIQ Job, further troubleshooting should be done from OneFS. If the problem lies with Eyeglass Configuration Replication Job, open the Alarms window and look for an alarm which has this Configuration Replication Job as the source. The Info of this alarm will provide additional details regarding the cause of the issue.

## <span id="page-17-1"></span>SCA0027

## **DR\_DASHBOARD\_STATUS\_CHANGE\_WARNING (Code.SCA0027)**

description = "The job status for the job changed to either 'pending' or 'disabled'";

severity = AlarmSeverity.WARNING;

#### **Help on this Alarm:**

This alarm will occur when there is a DR Dashboard status change for a Job to either Pending or Disabled.

For a status of Pending, no action is required. This is an indication that the Job has not yet been run.

For a status of Disabled, this status may occur if the SyncIQ Policy has been disabled in OneFS or if the Configuration Replication Job has been User Disabled in Eyeglass. If Disabled is not the correct status for this Job, login to the Eyeglass web page and open the DR Dashboard window. Expand the Job related to the alarm to determine whether the SyncIQ Policy has been disabled or the Eyeglass Configuration Replication Job. If this Job should not be disabled for the SyncIQ policy you must enable using the OneFS interface. For Eyeglass Configuration Replication, open the Jobs window and then select the Job in the list. Open the Select a bulk action menu and select Enable/Disable.

## <span id="page-18-0"></span>SCA0028

## **RUNBOOK\_ROBOT\_JOB\_FAILED(Code.SCA0028)**

description = "The Runbook Robot job failed for job: "

severity = AlarmSeverity.MAJOR;

#### **Help on this Alarm:**

This alarm will occur when the run book robot job fails and indicates you have misconfigured the robot or the robot failed and your cluster is not ready for a real DR event. The robot is the best indication of readiness for failover.

## <span id="page-18-1"></span>SCA0029

### **POLICY\_FAILOVER\_FAILURE(Code.SCA0029)**

description = "Policy Failover Job failed.";

severity = AlarmSeverity.MAJOR;

#### **Help on this Alarm:**

This alarm will occur when a DR Assistant failover job has been created and submitted to failover a policy. To recover from this alarm. Open the DR Assistant icon on the Eyeglass desktop and select the failover history. Review the failover log for the failover job to find which step in the failover did not complete so you know where to begin manual step recovery. Use the [Failover](https://sites.google.com/a/superna.net/documentation/eyeglass-isilon-edition/plan/failover-recovery-procedures) [Recovery](https://sites.google.com/a/superna.net/documentation/eyeglass-isilon-edition/plan/failover-recovery-procedures) [Guide](https://sites.google.com/a/superna.net/documentation/eyeglass-isilon-edition/plan/failover-recovery-procedures) for guidance on manual recovery.

#### <span id="page-19-0"></span> **ACCESS\_ZONE\_FAILOVER\_FAILURE(Code.SCA0030)**

description = "Access Zone Failover Job failed.";

severity = AlarmSeverity.MAJOR;

#### **Help on this Alarm:**

This alarm will occur when a DR Assistant failover job has been created and submitted to failover an Access zone. To recover from this alarm. Open the DR Assistant icon on the Eyeglass desktop and select the failover history. Review the failover log for the failover job to find which step in the failover did not complete so you know where to begin manual step recovery. Use the [Failover](https://sites.google.com/a/superna.net/documentation/eyeglass-isilon-edition/plan/failover-recovery-procedures) [Recovery](https://sites.google.com/a/superna.net/documentation/eyeglass-isilon-edition/plan/failover-recovery-procedures) [Guide](https://sites.google.com/a/superna.net/documentation/eyeglass-isilon-edition/plan/failover-recovery-procedures) for guidance on manual recovery.

## <span id="page-19-1"></span>SCA0031

### **DFS\_FAILOVER\_FAILURE(Code.SCA0031)**

description = "DFS Failover Job failed."

severity = AlarmSeverity.MAJOR

#### **Help on this Alarm:**

This alarm will occur when a DR Assistant failover of a DFS job has failed. The DR Assistant history window has a log that should be reviewed for which step failed and take corrective action from when the failure occured to manually recover the failed steps. Use the [Failover](https://sites.google.com/a/superna.net/documentation/eyeglass-isilon-edition/plan/failover-recovery-procedures) [Recovery](https://sites.google.com/a/superna.net/documentation/eyeglass-isilon-edition/plan/failover-recovery-procedures) [Guide](https://sites.google.com/a/superna.net/documentation/eyeglass-isilon-edition/plan/failover-recovery-procedures) for guidance on manual recovery..

## <span id="page-19-2"></span>SCA0032

#### **READINESS\_JOB\_FAILED(Code.SCA0032)**

description = "Readiness job failed to run."

severity = AlarmSeverity.MAJOR

#### **Help on this Alarm:**

The Failover Readiness job encountered unexpected errors when running. Run Failover Readiness manually from the Eyeglass Jobs window. Ensure the Access Zone Prerequisites have been [meet](https://sites.google.com/a/superna.net/documentation/eyeglass-isilon-edition/configure/access-zone-failover-guide).

## <span id="page-20-0"></span>SCA0033

#### **READINESS\_CHECK\_ERRORS(Code.SCA0033)**

description = "Readiness job execution found errors - not ready " +

"for failover.";

severity = AlarmSeverity.CRITICAL;

#### **Help on this Alarm:**

This alarm will occur when a Zone readiness job that check various parameters, settings, mappings for Smartconnect Zones, SPN values on cluster machine accounts are not registered with the AD. This requires delegation steps to SPN property on the machine account and should be check first in documentation the procedures. Network mapping not completed is another reason the readiness job can fail. It will also be failed if SyncIQ job associated with the Zone has failed (based on its path and access zone root path), if configuration replication also fails for any policy in an Access zone this will also trigger a zone readiness failure.

Go to the Eyeglass DR Dashboard Zone Readiness tab and select the zone name to check the status. Click mapping to verify all hints are in place, then click status make sure its green if not look for the failed item in the list and take action to resolve either SyncIQ failures, configuration replication job failures and policies and SPN failures.

## <span id="page-20-1"></span>SCA0034

#### **SPN\_PROCESSING\_FAILED(Code.SCA0034)**

description = "SPN processing (either checking or repairing) has failed."; severity = AlarmSeverity.MAJOR

#### **Help on this Alarm:**

This alarm will occur when Eyeglass was unable to create or delete SPNs during the regular Inventory task. Manually inspect existing SPNs using the ADSI Edit tool and ensure that there is an SPN for each Smartconnect Zone and Smartconnect Zone alias used for SMB share access. [Make](https://sites.google.com/a/superna.net/documentation/eyeglass-isilon-edition/igls-administration/delegation-of-cluster-machine-accounts-with-active-directory) [sure](https://sites.google.com/a/superna.net/documentation/eyeglass-isilon-edition/igls-administration/delegation-of-cluster-machine-accounts-with-active-directory) [delegation](https://sites.google.com/a/superna.net/documentation/eyeglass-isilon-edition/igls-administration/delegation-of-cluster-machine-accounts-with-active-directory) [is](https://sites.google.com/a/superna.net/documentation/eyeglass-isilon-edition/igls-administration/delegation-of-cluster-machine-accounts-with-active-directory) [done](https://sites.google.com/a/superna.net/documentation/eyeglass-isilon-edition/igls-administration/delegation-of-cluster-machine-accounts-with-active-directory) [correctly](https://sites.google.com/a/superna.net/documentation/eyeglass-isilon-edition/igls-administration/delegation-of-cluster-machine-accounts-with-active-directory)

## <span id="page-21-0"></span>SCA0035

## **NODE\_COUNT\_VIOLATION (Code.SCA0035)**

description = "The node count limitation has been exceeded."

severity = AlarmSeverity.CRITICAL

#### **Help on this Alarm:**

This alarm will occur when you have an Eyeglass Node based license (License Type SEL EYEGLASS DR MANAGER ADVANCED OR Ent VAPP in the Eyeglass Managed Licenses window) and the number of nodes in the Isilon clusters being managed by Eyeglass exceeds the number of nodes that you have licensed. Additional node licenses must be purchased to match the total number of managed nodes. No product support is provided for under licensed clusters.

## <span id="page-21-1"></span>SCA0036

#### **RUNBOOK\_ROBOT\_COUNT\_EXCEEDED (Code.SCA0036)**

description = "The runbook robot job count has been exceeded."

severity = AlarmSeverity.WARNING

#### **Help on this Alarm:**

This alarm will occur to inform you that you have configured more than one Eyeglass Runbook Robot job on the Isilon clusters being managed by Eyeglass. Eyeglass will only execute one Runbook Robot job. Remove extra Runbook Robot jobs by deleting the SyncIQ policies with the special name and ensure only 1 exists.

### <span id="page-22-0"></span> **ACCESS\_ZONE\_FAILOVER\_SPN\_FAILURE (Code.SCA0037)**

description = "Failed to delete or repair SPNs during failover"

severity = AlarmSeverity.CRITICAL

#### **Help on this Alarm:**

This alarm will occur when Eyeglass was unable to create or delete SPNs related to Smartconnect Zone changes that were made during an Access Zone failover. Manually inspect existing SPNs using the ADSI Edit tool:

- 1. Failover Source Cluster SPN for SmartConnect Zone that is prefixed with "igls-original" does NOT exist.
- 2. Failover Target Cluster SPN for SmartConnect Zone Alias added during failover DOES exist.

Where the above conditions are not met, using ADSI Edit to update SPN to be on correct cluster. You cannot create a missing SPN on the Active Cluster if it still exists for the Failed Over cluster. You need to remove from Failover Over cluster first and then add to active cluster. [Make](https://sites.google.com/a/superna.net/documentation/eyeglass-isilon-edition/igls-administration/delegation-of-cluster-machine-accounts-with-active-directory) [sure](https://sites.google.com/a/superna.net/documentation/eyeglass-isilon-edition/igls-administration/delegation-of-cluster-machine-accounts-with-active-directory) [delegation](https://sites.google.com/a/superna.net/documentation/eyeglass-isilon-edition/igls-administration/delegation-of-cluster-machine-accounts-with-active-directory) [is](https://sites.google.com/a/superna.net/documentation/eyeglass-isilon-edition/igls-administration/delegation-of-cluster-machine-accounts-with-active-directory) [done](https://sites.google.com/a/superna.net/documentation/eyeglass-isilon-edition/igls-administration/delegation-of-cluster-machine-accounts-with-active-directory) [correctly](https://sites.google.com/a/superna.net/documentation/eyeglass-isilon-edition/igls-administration/delegation-of-cluster-machine-accounts-with-active-directory)

# <span id="page-22-1"></span>SCA0038

#### **POLICY\_CONTAINS\_EXCLUDES (Code.SCA0038)**

description = "Found a policy with excluded directories. This is not a supported SyncIQ configuration for failback."

severity = AlarmSeverity.WARNING

#### **Help on this Alarm:**

This alarm will occur to inform you that Eyeglass has detected a SyncIQ Policy with excludes (or includes) configured. This is not a supported SyncIQ configuration for failback."

# <span id="page-22-2"></span>SCA0039

## **DISASTER\_RECOVERY\_TESTING\_FAILED(Code.SCA0039)**

description = "The disaster recovery testing has failed."; severity = AlarmSeverity.MAJOR;

#### **Help on this Alarm:**

This alarm will occur when Eyeglass has executed DR test mode job and it resulted in an error, retry the enable or disable or check the running jobs window for details on the failover.

# <span id="page-23-0"></span>SCA0040

## **FAILOVER\_SUCCEEDED(Code.SCA0040)**

description = "Failover Succeded"; severity = AlarmSeverity.INFORMATIONAL;

### **Help on this Alarm:**

This alarm will occur when Eyeglass has successfully executed any failover mode without error and is sent to log that a failover has occured.

# <span id="page-23-1"></span>SCA0041

## **DISASTER\_RECOVERY\_TEMPLATE\_FAILED(Code.SCA0041)**

description = "The disaster recovery Template Replication has failed."; severity = AlarmSeverity.MAJOR;

#### **Help on this Alarm:**

This alarm will occur when Eyeglass IsilonSD product has deployed an access zone template to an edge cluster and the job has failed. Check the running job for specific error or step that failed before retrying again.

# <span id="page-23-2"></span>SCA0042

## **DISASTER\_RECOVERY\_EDGE\_REPLICATION\_FAILED(Code.SCA0042)**

description = "The disaster recovery Replication to SD Edge has failed."; severity = AlarmSeverity.MAJOR;

### **Help on this Alarm:**

This alarm will occur when Eyeglass IsilonSD edition has executed failover from the core to the edge cluster and resulted in failure to setup the edge site after configuring failover. Consult the running jobs window for specific error and step before attempting to retry the job.

## <span id="page-24-0"></span>**DISASTER\_RECOVERY\_EDGE\_DEPLOYMENT\_FAILED(Code.SCA0043)**

description = "The disaster recovery Deployment to SD Edge has failed."; severity = AlarmSeverity.MAJOR;

### **Help on this Alarm:**

This alarm will occur when Eyeglass IsilonSD edition product deploys the core access zone template and syncs shares and exports to the edge cluster. This setup requires policies to sync folder structure before shares and exports can be created. Check policy run status on the Isilon and running jobs window to verify the step and error code that blocked the job from completing before retrying the job.

## <span id="page-24-1"></span>SCA0044

## **PROBE\_UNDER\_LICENSED (Code.SCA0044)**

description = "The Probe is under-licensed."; severity = AlarmSeverity.MAJOR; **Help on this Alarm:**

This alarm indicates more clusters are managed by eyeglass DR than eyeglass CA UIM Probe license keys installed. Eyeglass will randomly select which clusters are managed for the CA UIM alarm monitoring. contact [sales@superna.net](mailto:sales@superna.net) to get a quote on additional probe license keys to remove the alarm and get a fully supported installation.

## <span id="page-24-2"></span>SCA0045

## **INVENTORY\_DEGRADED(Code.SCA0045)**

description = "Inventory is degraded/incomplete"; severity = AlarmSeverity.MINOR; **Help on this Alarm:**

This alarm indicates the inventory process that runs when cluster configuration replication job runs (default 5 minute intervals), encountered API failure responses from the cluster node the API request was sent too. This condition can clear on its own if the cluster node resumes processing API REST calls. If the configuration replication job fails completely then the cluster has stopped answering API calls. It is best to monitor how often this alarm is seen, and **IF persistent** open a case with support and upload the logs to the case. The logs will be requested if not attached to the case. If the condition persists EMC support case should be opened, as the node is overloaded and unable to respond to API queries. **NOTE: The OneFS UI also uses the REST API and ignoring this event can affect OneFS UI on the node that is returning the API failures.**

## <span id="page-25-0"></span>**NE\_REMOVAL\_ERROR(Code.SCA0047)**

## description = "Network element removal failed"; severity = AlarmSeverity.CRITICAL; **Help on this Alarm:**

This alarm is raised and logged when a cluster previously under management has been deleted which is a user action. This alarm will never be generated without manual delete from the Inventory Icon on the eyeglass desktop. If this alarm is unexpected, it indicates someone deleted the cluster and re-added it. This is not a recommended procedure for any errors encountered with eyeglass. Unless you know what procedure you are doing, check with support before deleting a cluster from inventory when active DR monitoring in production is the current state for this cluster. Test clusters can be deleted if needed using this procedure.

- 1. Open Inventory Window
- 2. Select Cluster
- 3. Right click and select Delete NE

## <span id="page-25-1"></span>SCA0046

## **CREATE\_SD\_EDGE\_DEPLOYMENT\_JOB(Code.SCA0046)**

description = "Creation of SD Edge deployment Job failed";

severity = AlarmSeverity.MINOR;

**Help on this Alarm:**

This alarm only applies to the Branch office config and data protection licensed solution. when building a new edge site the deployment job failed.

- 1. This can be caused by un-reachable cluster
- 2. SyncIQ command failed to return with a status code from the cluster
- 3. Timeout waiting on a cluster command to complete. Check syncIQ reports for the temporary deployment policy that Eyeglass creates to look for errors on the source cluster where the template access zone was created.

### <span id="page-26-0"></span>**JOB\_AUDIT\_WARNING(Code.SCA0049)**

description = "Replication job audit resulted in a warning";

severity = AlarmSeverity.WARNING;

#### **Help on this Alarm:**

This alarm is raised when the cluster sync audit step runs as per of configuration replication job. This step gets inventory from both clusters and does a share,export,quota, snapshot schedule, dedupe setting, nfs aliases object and Attribute comparison. This generally indicates the source cluster policy and target cluster policy configuration data is not 100% in sync. The error in the alarms window includes an info text that will describe the field or objects that are not an exact match.

Resolution will require checking with support on the error to determine resolution.

It is possible that target cluster defaults for shares,exports are set in a way that means synced shares or exports by Eyeglass get modified by the target cluster to apply cluster defaults that are different from the source cluster. This can cause an attribute to change that the audit will detect.

The first place to check is default settings on both clusters match for shares and exports.

It is also possible someone manually changed a setting on a share or export on the target cluster causing the audit to fail.

In general we recommend that both source and target clusters are exact matches.

## <span id="page-26-1"></span>SCA0050

### **QUOTA\_INVENTORY\_FAILED(Code.SCA0050)**

description = "Failed to retrieve quotas";

severity = AlarmSeverity.CRITICAL;

The quotas are retrieved with REST api calls pages at a time. On clusters with 1000's or 10 000's of thousands of quotas, this process requires many api calls to complete to collect each quota and any notifications setup for each quota (retrieved with separate API calls). If an API call fails while retrieving quotas through this long running multi query part of the Configuration Sync job, this error can be returned.

This could also happen if eyeglass minimum permissions where not set correctly and should be checked.

### <span id="page-27-0"></span>SCA0051

## **DEDUPE\_REPLICATION\_FAILED(Code.SCA0051)**

description = "Deduplication replication job failed to run";

severity = AlarmSeverity.MAJOR;

#### **Help on this Alarm:**

As of Eyeglass 1.6.3 and later dedupe paths are synced between clusters , configuration replication jobs are responsible for syncing dedupe paths and if an API failure to set all the paths on the target cluster occurs this alarm is raised. This could be minimum permissions issue with the eyeglass service account or API failure and configuration replication in running jobs should be expanded to find the info text that identifies the API error that triggered the failure. Search documentation site on how to find and identify sync errors.

<span id="page-27-1"></span>SCA0052

## **DUPLICATE\_INVENTORY\_ITEM(Code.SCA0052)**

description = "Found duplicate inventory items.";

severity = AlarmSeverity.MAJOR;

This error is raised when inventory function that runs as part of configuration job, identifies two entries that are duplicate and cannot be saved to the database. Raise a support case if this error is seen on instructions on how to reset the database to remove duplicate items. The database in 1.7.0 and later can be rediscovered safely with all job settings being discovered.

## <span id="page-28-0"></span>SCA0053

## **CONTINUOUS\_OPERATION\_STATUS\_ERROR(Code.SCA0053)**

description = "Continuous operation status is ERROR";

severity = AlarmSeverity.MAJOR;

#### **Help on this Alarm:**

The new continuous operations dashboard shows the overall status of Snapshot sync and dedupe sync status, if this dashboard and status can not be updated from the configuration sync jobs or if sync status failed on SyncIQ policies paths with snapshot schedules or dedupe path settings related to SyncIQ jobs are not in Sync on source and target cluster, this alarm is raised indicate Readiness for operations on the target cluster is impacted.

Review the dashboard to identify the policy that is affected, which will help identify which area snapshots or dedupe are in sync error state. This can be done using the running jobs window and expanding the last errored job to find the policy and section for snapshot schedule and dedupe sync to identify the API error that is the root cause of the dashboard state change to error state. Search documentation site on how to find and identify sync errors.

<span id="page-28-1"></span>SCA0054

## **MIGRATION\_JOB\_SUCCEEDED(Code.SCA0054)**

description = "Migration job succeeded.";

```
severity = AlarmSeverity.INFORMATIONAL;
```
### **Help on this Alarm:**

This indicates an Access Zone Migration job has completed successfully.

## <span id="page-29-0"></span>SCA0055

## **ARCHIVE\_UPLOAD\_FAILED(Code.SCA0055)**

description = "Archive upload failed";

severity = AlarmSeverity.CRITICAL;

### **Help on this Alarm:**

The new about Eyeglass --> backup tab now has upload directly to support option for logs, this error indicates the upload failed. Which is likely caused by firewall blocking the Eyeglass appliance from directly reaching the support portal to upload the log.

If you see this error it means support did not get the log file and you should login to the support site download the backup archive and upload manually to the support site. The direct upload requires port 443 HTTPS directly to the Internet from the Eyeglass appliance.

## <span id="page-29-1"></span>SCA0056

## **DEDUPE\_AUDIT\_FAILED(Code.SCA0056)**

description = "Deduplication audit job failed to run";

severity = AlarmSeverity.MAJOR;

#### **Help on this Alarm:**

This indicates the audit of both clusters dedupe settings (run automatically for the configuration sync jobs), was not able to complete the comparison between the cluster. Run manually again and see if the error persists. If the error is still present then open a case with support.

## <span id="page-30-0"></span>SCA0057

#### **QUOTA\_SYNCHRONIZATION\_FAILED(Code.SCA0057)**

description = "Quota Synchronization Job Failed"; severity = AlarmSeverity.MAJOR;

#### **Help on this Alarm:**

When a quota job run during failover or manual (should not be run manually). An error can occur if the cluster returns a create or delete quota error. This is most common when a domain lock from a quota scan blocks quota create API's. Unlinked Everyone quotas can also cause quota create or delete to fail. Use the info text in the running jobs screen to collect the error code and submit a case to Support.

## <span id="page-30-1"></span>SCA0058

#### **ERROR\_RETRIEVING\_CLUSTER\_VERSION(Code.SCA0058)**

description = "Error retrieving cluster version."; severity = AlarmSeverity.MAJOR;

#### **Help on this Alarm:**

This error occurs when a heartbeat task checks the cluster Onefs version and the api fails. This is commonly seen when a cluster was upgraded to Onefs 8 but the SCA process was not restarted afterwards. This document explains steps needed when a cluster major version from 7 to 8 is completed and how to have Eyeglass detect the new cluster version. [Guide](https://sites.google.com/a/superna.net/documentation/eyeglass-isilon-edition/operate/isilon-upgrade-procedure-with-eyeglass) [here.](https://sites.google.com/a/superna.net/documentation/eyeglass-isilon-edition/operate/isilon-upgrade-procedure-with-eyeglass)

### <span id="page-31-0"></span>RSW0018

#### **RANSOMWARE\_DEFENDER\_UNDER\_LICENSED(Code. RSW0018)**

description = "The Ransomware Defender is under-licensed."; severity = AlarmSeverity.MAJOR;

#### **Help on this Alarm:**

This alarm will be raised when Eyeglass has more licenses and clusters added than Ransomware agent license installed. Each monitored cluster requires an agent license. Contact sales@superna.net to get a quote for agent licenses.

### <span id="page-31-1"></span>SCA0060

#### **ERROR\_GENERATING\_DATASET(Code.SCA0060)**

description = "Error generating data sets."; severity = AlarmSeverity.MINOR;

#### **Help on this Alarm:**

This alarm is raised when the servicenow integration api tries to build a data set that is exposed via an xml url https://eyeglass ip address/servicenow/servicenow.xml. This error would occur if not all API data is available to generate the dataset and expose through the xml interface. This does not affect DR functionality and can be ignored if you are not using this feature.

## <span id="page-31-2"></span>RSW0001

#### **RANSOMWARE\_DEFENDER\_EVENT(Code. RSW0001)**

description = "Ransomware signal received.";

severity = AlarmSeverity.CRITICAL;

#### **Help on this Alarm:**

This alarm is raised for each security event raised for a user. This should be reviewed in the active events tab of the ransomware defender icon to determine shares affected or lock out status for this event. Actions possible are lockout, recover, initiate self recovery option.

### <span id="page-32-0"></span>RSW0002

#### **RANSOMWARE\_USER\_LOCKED(Code. RSW0002)**

description = "Locked user access."; severity = AlarmSeverity.CRITICAL;

#### **Help on this Alarm:**

A user was locked out with a Major or Critical detection security event. Consult the Ransomware defender GUI to identify the user ID, IP address of the machine where the user was logged in. Files affected can be exported to a CSV to inspect and remediate comprised files. The data recovery initiated option can be used to recover files from DR and snapshots. The user can be restored using the restore user access option.

## <span id="page-32-1"></span>RSW0003

#### **RANSOMWARE\_USER\_LOCK\_FAILED(Code. RSW0003)**

description = "Failed to lock user access after ransomware events received."; severity = AlarmSeverity.CRITICAL;

#### **Help on this Alarm:**

A lock of a user account was not successful, consult the log for the action menu to see which shares or clusters the lockout job failed. This indicates these shares are not locked out for this user and manual lockout of the share for the affected user should be done. The lockout is not retried. It can be retried from the actions menu.

## <span id="page-33-0"></span>RSW0004

#### **RANSOMWARE\_ECA\_IGLS\_SERVICE\_FAILURE(Code. RSW0004)**

description = "ECA Service not forwarding all security events"; severity = AlarmSeverity.MAJOR;

#### **Help on this Alarm:**

One or more nodes on an ECA cluster are not successfully communicating with the Eyeglass appliance. Click on the Manage Services icon on the Eyeglass desktop, and use the status of each ECA node and it's subcomponents to determine which ECA node is unhealthy.

## <span id="page-33-1"></span>RSW0005

#### **RANSOMWARE\_ECA\_HBASE\_FAILURE(Code. RSW0005)**

description = "ECA Service not scanning Hbase for events"; severity = AlarmSeverity.MAJOR;

#### **Help on this Alarm:**

If the alarm in SCA0064 is raised, eyeglass will attempt to periodically scan the ransomware signals database for new signals. If this scanning cannot happen, this alarm will be raised. To resolve: restore eyeglass to hbase connectivity.

## <span id="page-33-2"></span>RSW0006

#### **RANSOMWARE\_ECA\_COMM\_FAILURE(Code. RSW0006)**

description = "ECA Service unreachable to scan for events"; severity = AlarmSeverity.MAJOR;

#### **Help on this Alarm:**

The Eyeglass VM cannot reach the ECA cluster to scan the analytics database. This impacts detection of Ransomware events. This should be fixed and look at networking and ecactl CLI commands in ransomware admin guide for troubleshooting.

### <span id="page-34-0"></span>ECA0007

#### **RANSOMWARE\_NODE\_FAILURE(Code. ECA0007)**

description = "ECA Node inactive or in error state"; severity = AlarmSeverity.MAJOR;

#### **Help on this Alarm:**

An ECA cluster node has stopped sending alive heartbeats to the eyeglass VM. The ECA cluster is now in a degraded state until the node is fixed. See the admin guide on steps to login to the node and check services and container health.

## <span id="page-34-1"></span>RSW0008

### **RANSOMWARE\_ENTER\_MONITOR\_MODE(Code. RSW0008) {**

description = "Ransomware: Entered monitor only mode"; severity = AlarmSeverity.MAJOR;

When the Eyeglass Ransomware settings has monitor mode enable no lockout will occur. This alarm is a reminder that no data protection is enabled with monitor mode.

## <span id="page-35-0"></span>RSW0009

#### **RANSOMWARE\_LEAVE\_MONITOR\_MODE(Code. RSW0009)**

description = "Ransomware: Left monitor only mode"; severity = AlarmSeverity.MAJOR;

#### **Help on this Alarm:**

When the Eyeglass Ransomware defender setting disables monitor mode, this alarm indicates that data protection monitoring is now active.

## <span id="page-35-1"></span>RSW0010

#### **RANSOMWARE\_ECA\_VERSION(Code. RSW0010)**

description = "Ransomware: ECA node version does not match the Eyeglass version."; severity = AlarmSeverity.MAJOR;

#### **Help on this Alarm:**

If the ECA cluster version does not match the Eyeglass version this alarm is raised. The versions should match and upgrades should be completed to match ECA and Eyeglass versions.

<span id="page-35-2"></span>RSW0011

## **RSW\_RESTORE\_ACCESS\_SUCCESS(Code.RSW0011)**

description = "User access restored."; severity = AlarmSeverity.INFORMATIONAL;

#### **Help on this Alarm:**

The users permissions on the security event were restored for all shares that had a lockout applied. Check the security event history to verify the list of shares.

## <span id="page-36-0"></span>RSW0012

### **RSW\_RESTORE\_ACCESS\_FAILED(Code.RSW0012)**

description = "Failed to restore user access."; severity = AlarmSeverity.CRITICAL;

#### **Help on this Alarm:**

The users permissions on the security event were not all restored. Open the security event history to review the list of shares that were not successfully restored and manaully edit the share permissions to remove the deny read permission for the user named in the security event.

## <span id="page-36-1"></span>RSW0024

#### **SECURITY\_GUARD\_FAILURE(Code. RSW0024)**

description = "Ransomware: Security Guard Failure"; severity = AlarmSeverity.MAJOR;

#### **Help on this Alarm:**

The security if configured, runs on a schedule and failure should checked from the logs on the Ransomware defender icon, Security guard tab and open the last log to check which step failed. This feature tests your defenses are active and functioning as expected. This should be corrected and using service manager icon to verify the ECA is reachable and healthy. Check the cluster igls-honey pot share exists. Check other alarms in the alarms icon to verify the cluster(s) managed by the security guard feature can be reached. Note SMB open port is required from Eyeglass to the Isilon clusters under management.

# <span id="page-37-0"></span>RSW0013

## **RSW\_SNAPSHOT\_WARNING(Code. RSW0013)**

description = "Not all snapshots were created.";

severity = AlarmSeverity.CRITICAL;

### **Help on this Alarm:**

This alarm is raised by Ransomware defender when a snapshot create failed on one or more shares detected as part of a security event for a user. The Active security event tab should be checked and review the list of shares for the security event and compare to the snapshot list column to see which cluster or path does not have a snapshot created. Also open job icon, running jobs tab and find the snapshot create job and find the cluster and path that failed to create the snapshot.

**Alternative open is select security action menu and run create snapshot to retry the snapshot create again.**

**Possible reasons for failure: licensing on Isilon, eyeglass service account snapshot create permission is missing (fix by adding snapshot create permission to the eyeglass service account).**

# <span id="page-37-1"></span>RSW0014

## **RSW\_SNAPSHOT\_FAILED(Code. RSW0014)**

description = "Failed to create snapshots";

```
severity = AlarmSeverity.CRITICAL;
```
**See explanation on alarm SCA0075 on details and steps to attempt another create of snapshot or debug the issue.**

# <span id="page-38-0"></span>RSW0015

## **RSW\_SNAPSHOT\_DELETE\_WARNING(Code. RSW0015)**

description = "Not all snapshots were deleted";

severity = AlarmSeverity.MAJOR;

**Help on this Alarm:**

It indicates a security event snapshot was attempted to be deleted from the GUI but failed.

Snapshots applied on a security event and have an expiry of 48 hours. If you want to delete the snapshot sooner from Ransomware defender security event action menu and it fails with this error code. Check eyeglass role permissions are set correctly.

# <span id="page-38-1"></span>RSW0016

## **RSW\_SNAPSHOT\_DELETE\_FAILED(Code. RSW0016)**

description = "Failed to delete snapshots";

severity = AlarmSeverity.MAJOR;

See explanation for SCA0077.

# <span id="page-39-0"></span>SCA0061

## **DISCOVERY\_RETRIEVAL\_ERROR**

description = "Failed to retrieve NE data";

severity = AlarmSeverity.MAJOR;

#### **Help on this Alarm:**

This applies to Unity REST API retrieval failure.

## <span id="page-39-1"></span>SCA0062

### **REST\_API\_ERROR**

description = "Failed API REST request";

severity = AlarmSeverity.MAJOR;

**Help on this Alarm:**

This applies to Unity REST API retrieval failure.

<span id="page-39-2"></span>SCA0063

## **POLICY\_FAILOVER\_CANCEL(Code. SCA0063)**

description = "Policy Failover Job canceled.";

severity = AlarmSeverity.MAJOR;

#### **Help on this Alarm:**

In release 2.0 and later a failover job can be canceled. This alarm indicates someone canceled a running failover. The failover log also indicates the failover was canceled. Note: all recover steps from a failed failover are manual.

# <span id="page-40-0"></span>SCA0064

## **ACCESS\_ZONE\_FAILOVER\_CANCEL(Code. SCA0064)**

description = "Access Zone Failover Job canceled.";

severity = AlarmSeverity.MAJOR;

#### **Help on this Alarm:**

In release 2.0 and later a failover job can be canceled. This alarm indicates someone canceled a running failover. The failover log also indicates the failover was canceled. Note: all recover steps from a failed failover are manual.

# <span id="page-40-1"></span>SCA0065

### **DFS\_FAILOVER\_CANCEL(Code. SCA0065)**

description = "DFS Failover Job canceled.";

severity = AlarmSeverity.MAJOR;

#### **Help on this Alarm:**

In release 2.0 and later a failover job can be canceled. This alarm indicates someone canceled a running failover. The failover log also indicates the failover was canceled. Note: all recover steps from a failed failover are manual.

# <span id="page-41-0"></span>SCA0066

### **RUNBOOK\_ROBOT\_JOB\_CANCELED(Code. SCA0066)**

description = "The Runbook Robot job canceled for job: "

severity = AlarmSeverity.MAJOR;

#### **Help on this Alarm:**

In release 2.0 and later a failover job can be canceled. This alarm indicates someone canceled a running failover. The failover log also indicates the failover was canceled. Note: all recover steps from a failed failover are manual.

# <span id="page-41-1"></span>RSW0021

### **SECURITY\_EVENT\_FAILED(Code. RSW0021)**

description = "Security Event Received but Failed to Process";

severity = AlarmSeverity.CRITICAL;

#### **Help on this Alarm:**

The Ransomware Defender or Easy Auditor products use the ECA cluster to process audit events. When a security event is detected a REST message is sent to Eyeglass to process the event. This error indicates Eyeglass received a security event but was not able to connect to the ECA cluster to retrieve specifics about the event. This is a critical event indicated networking or reachability between Eyeglass and ECA cluster. This should be debugged immediately as it is possible that now security events will be reported in Eyeglass UI or process with automated response actions until corrected.

# <span id="page-42-0"></span>RSW0022

## **SECURITY\_EVENT\_RETURNED\_ZERO(Code. RSW0022)**

description = "Security event received but failed to return affected file list";

severity = AlarmSeverity.MAJOR;

**Help on this Alarm:**

This alarm indicates a security event was received and Eyeglass connected to the ECA cluster to get a list of files and details about the security event but no data was returned from the query. This indicates a connection was successful and a response was processed from the ECA cluster. This issue can happen if NTP is not configured on eyeglass and the ECA cluster nodes or if the time drifts on the ECA cluster compared to Eyeglass. Verify NTP and cluster and Eyeglass times are not drifting.

## <span id="page-42-1"></span>SCA0069

### **POLICY\_POOL\_MAPPING\_ERROR(Code. SCA0069)**

description = "Error mapping policy to a pool.";

severity = AlarmSeverity.MAJOR;

This validation alarm is raised by DR Readiness process that verifies that each policy in an Access zone has been mapped to an IP pool. This alarm will be raised if IP pool configuration has been started on an access zone and not completed OR if a new policy is created for an access zone and not yet mapped to a poo. Consult the Access Zone Design guide on IP pool supported configurations.

# <span id="page-43-0"></span>EAU0004

### **TIME\_SKEW\_ERROR(Code. EAU0004)**

description = "Time skew between Eyeglass Clustered Agent and Eyeglass Appliance is too great.";

severity = AlarmSeverity.WARNING;

**Help on this Alarm:**

This alarm indicates the time has drifted between the ECA cluster nodes and Eyeglass. Accurate time is required between all the nodes and between eyeglass and the ECA nodes.

# <span id="page-43-1"></span>EAU0003

### **EVENT\_AUDIT\_TIME\_SKEW\_ERROR(Code. EAU0003)**

description = "Time skew between last consumed and last logged audit event is too great.";

severity = AlarmSeverity.MAJOR;

**Help on this Alarm:**

This alarm condition monitors the Isilon nodes last logged audit events versus the last event processed by the ECA cluster. To ensure real-time monitoring and searching current audit data, this gap in time should be as low as possible. This alarm is raised when the gap is widening between auditing and consuming audit events and is in indication that cluster resources CPU should be increased to allow audit event processing to increase. Audit event ingestion is also limited on ECA clusters and this value can be configured to allow higher event rates to be processed. Contact support if you receive this alarm.

# <span id="page-44-0"></span>EAU0005

## **NO\_SMART\_QUOTA\_FOR\_DLP\_PATH(Code.EAU0005)**

description = "There is no smart quota for a path limited by a Data Loss Prevention threat detector"; severity = AlarmSeverity.MAJOR;

**Help on this Alarm:**

The

# <span id="page-44-1"></span>SCA0070

## **DISK\_SPACE\_FULL\_WARNING(Code. SCA0070)**

description = "Disk usage has reached 75%.";

severity = AlarmSeverity.WARNING;

**Help on this Alarm:**

This alarm is raised when disk space on Eyeglass or ECA nodes exceeds 75% and indicates the logs are consuming more space than required. The logs are configured for circular logging and should not fill the hard disk space. > 75% may indicate another process consuming space or memory dump files. Open a case with support if you get this alarm.

## <span id="page-45-0"></span>**DISK\_SPACE\_FULL\_ERROR(Code. SCA0071)**

description = "Disk usage has reached 90%.";

severity = AlarmSeverity.CRITICAL;

**Help on this Alarm:**

This alarm is raised when disk space on Eyeglass or ECA nodes exceeds 90%. The VM will likely fail soon if not corrected and will be unable to log or perform normal operations. Open a case immediately with support.

# <span id="page-45-1"></span>RSW0017

## **HBASE\_UPGRADE\_FAILURE(Code.RSW0017)**

description = "HBASE upgrade failed.";

severity = AlarmSeverity.INFORMATIONAL;

#### **Help on this Alarm:**

The Database stored on Isilon upgrade failed to complete. Contact support.

# <span id="page-46-0"></span>RSW0020

## **BACKUP\_INGESTION\_FAILURE(Code.RSW0020)**

description = "Turboaudit backup ingestion failed.";

severity = AlarmSeverity.WARNING;

#### **Help on this Alarm:**

This error means the historical event ingestion did not process all files. Please open a support case for instructions to resolve.

# <span id="page-46-1"></span>ECA0002

## **ECA\_CRITICAL\_ERROR(Code.ECA0002)**

description = "Eyeglass Clustered Agent unexpected error.";

severity = AlarmSeverity.CRITICAL;

**Help on this Alarm:**

The clustered Agent has an error that requires support logs to investigate. please open a support case.

## <span id="page-46-2"></span>ECA0001

## **ECA\_SERVICE\_INFO(Code.ECA0001)**

description = "Eyeglass Clustered Agent information.";

severity = AlarmSeverity.INFORMATIONAL;

**Help on this Alarm:**

## <span id="page-47-0"></span>ECA0003

## **ECA\_SERVICE\_WARNING(Code.ECA0003)**

description = "Eyeglass Clustered Agent warning.";

severity = AlarmSeverity.WARNING;

**Help on this Alarm:**

The Eyeglass clustered agent has a component in warning state, this can impact operational state. Open the managed service icon to identify the warning and the component name. Open a support case and identify the component name and error in managed services for procedures to resolve.

## <span id="page-47-1"></span>ECA0004

## **ECA\_MINOR\_ERROR(Code.ECA0004)**

description = "Eyeglass Clustered Agent unexpected minor error.";

severity = AlarmSeverity.MINOR;

The Eyeglass clustered agent has a component in minor errored state, this will not negatively affect operations. Open the managed service icon to identify the warning and the component name. Open a support case and identify the component name and error in managed services for procedures to resolve.

## <span id="page-48-0"></span>ECA0005

## **ECA\_MAJOR\_ERROR(Code.ECA0005)**

description = "Eyeglass Clustered Agent unexpected major error.";

severity = AlarmSeverity.MAJOR;

#### **Help on this Alarm:**

The Eyeglass clustered agent has a component in major errored state, this **will** negatively affect operations. Open the managed service icon to identify the warning and the component name. Open a support case and identify the component name and error in managed services for procedures to resolve.

# <span id="page-48-1"></span>ECA0006

### **ECA\_FATAL\_ERROR(Code.ECA0006)**

description = "Eyeglass Clustered Agent unexpected fatal error.";

severity = AlarmSeverity.FATAL;

**Help on this Alarm:**

The Eyeglass clustered agent has a component in crashed state, this **will** negatively affect operations. Open the managed service icon to identify the warning and the component name. Open a support case and identify the component name and error in managed services for procedures to resolve.

# <span id="page-49-0"></span>EAU0006

## **AUDITOR\_REPORT\_SUCCESS(Code.EAU0006)**

description = "Easy Auditor Report job succeeded.";

severity = AlarmSeverity.INFORMATIONAL;

#### **Help on this Alarm:**

This indicates an audit report has be completed by and audit administrator action in the Easy auditor GUI or a scheduled search has completed.

## <span id="page-49-1"></span>EAU0007

## **ACTIVE\_AUDITOR\_EVENT(Code.EAU0007)**

description = "Active Auditor event received.";

severity = AlarmSeverity.CRITICAL;

**Help on this Alarm:**

This alarm indicates an automated security policy in Easy Auditor has crossed a defined policy limit and

raised a security event too be reviewed by a security administrator.

# <span id="page-50-0"></span>ES0001

## ES\_NODE\_COUNT\_VIOLATION(Code.ES0001)

description = "Node count limitation has been exceeded for the application Eyeglass Search.";

severity = AlarmSeverity.CRITICAL;

**Help on this Alarm:**

This alarm indicates a license violation based on the Isilon node count and the installed license keys for the Eyeglass Search product. This affects your appliance access to support in this state. Please open a case with support for next steps.

# EAU0008

ROBO\_AUDIT\_FAILURE(Code.EAU0008)

description = "Robo Audit Failed."; severity = AlarmSeverity.CRITICAL;

#### **Help on this Alarm:**

The RoboAudit schedule health check failed to find all the events created by the RoboAudit service account. Login to Eyeglass, open Easy Auditor, select RobotAudit on the menu and open the last log that indicates failed. Download the log and open a support case and attach the log and A full support backup to have support review your environment.

# <span id="page-50-1"></span>DRSDEDGE0001

DRSDEDGE\_NODE\_COUNT\_VIOLATION(Code.DRSDEDGE0001)

description = "The node count limitation has been exceeded for the application DRSDEdge."; severity = AlarmSeverity.CRITICAL;

#### **Help on this Alarm:**

The IsilonSD clusters added to Eyeglass exceeds license key count for IsilonSD clusters. Please open a support case to determine next steps and impact to your environment.

# <span id="page-51-0"></span>SCA0073

### CSM\_GROUP\_QUOTAS\_MANAGER\_FAILURE(Code.SCA0073)

description = "Saving AD trustees to database failed."; severity = AlarmSeverity.WARNING;

#### **Help on this Alarm:**

This error indicates that AD user and mambership has failed to be stored in the database. This function is used for Quota creation automation as part of the Cluster Storage Monitor product. Open a support case and upload a support backup.

Copyright Superna LLC